1. メニューの選択

マイメニューから「メッセージの確認」ボタンを押してください。

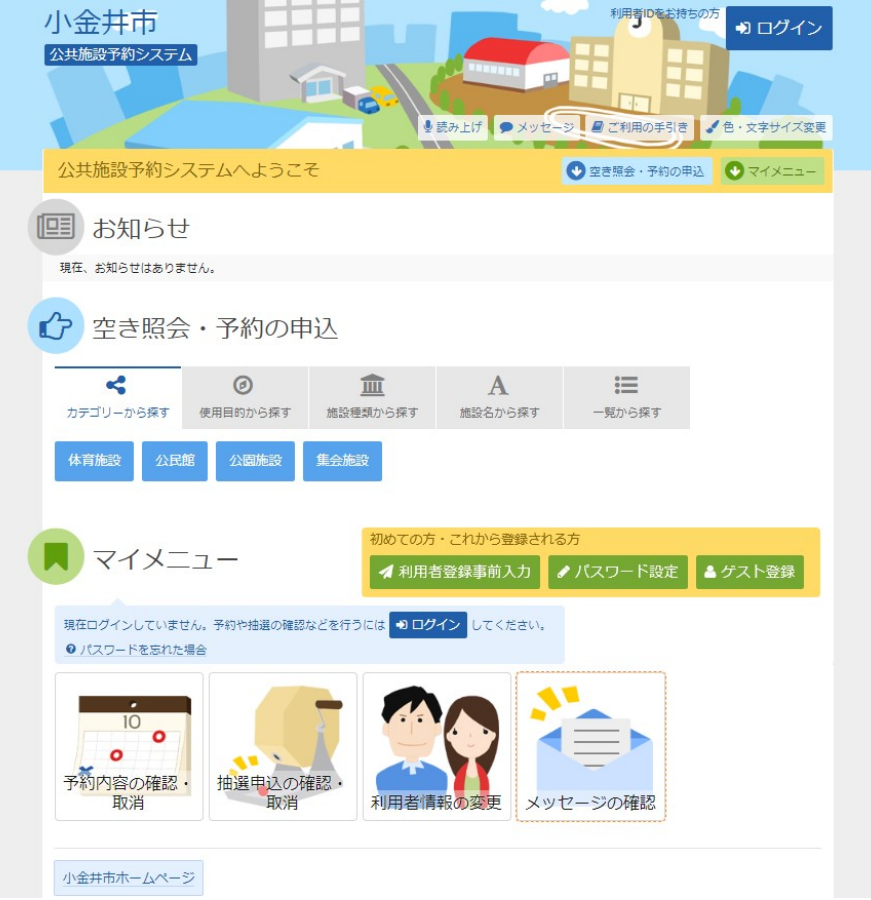

2. ログイン

利用者IDとパスワードを入力し、「ログイン」ボタンを押してください。

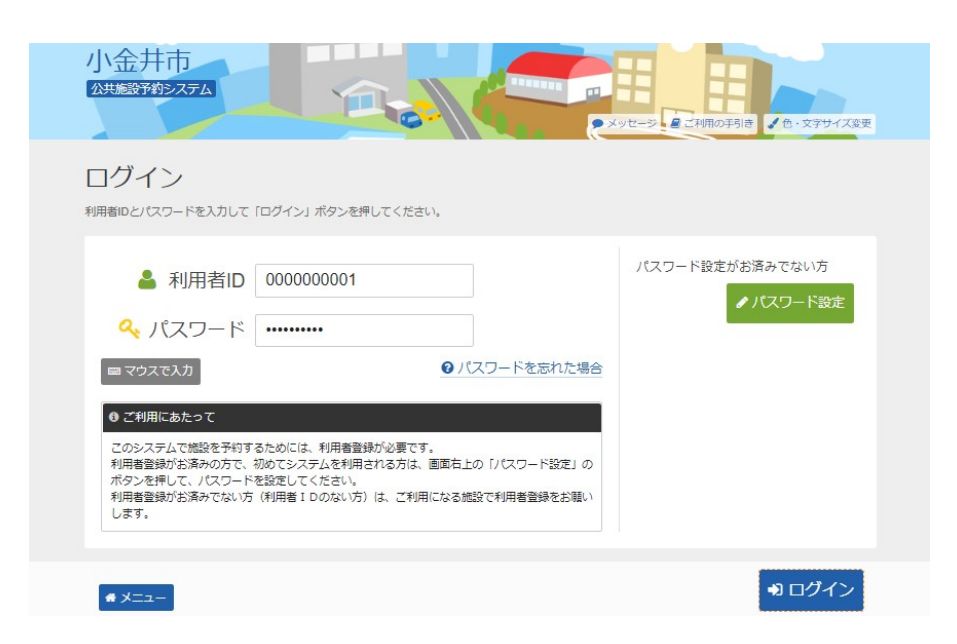

### 3. メッセージ一覧

未読のメッセージが表示されます。確認するメッセージの件名を選択してください。

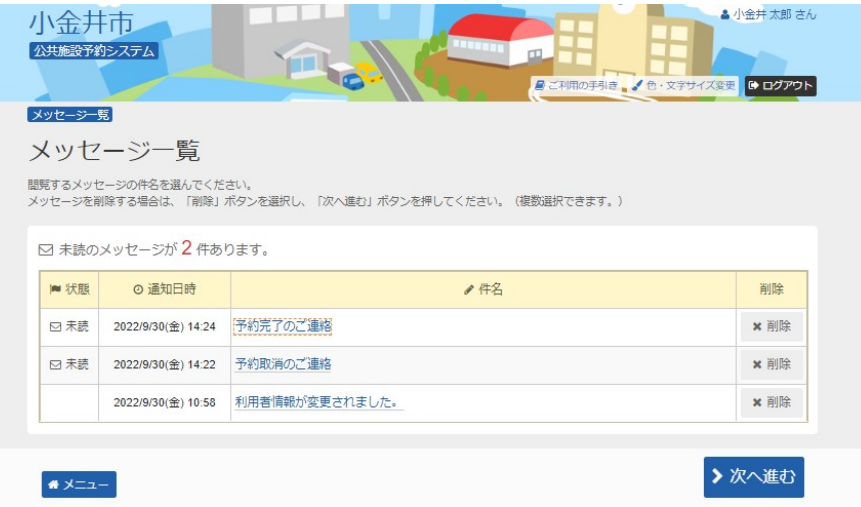

#### 4. メッセージ詳細

メッセージの詳細が表示されます。内容をご確認の上、「前に戻る」ボタンを押してください。

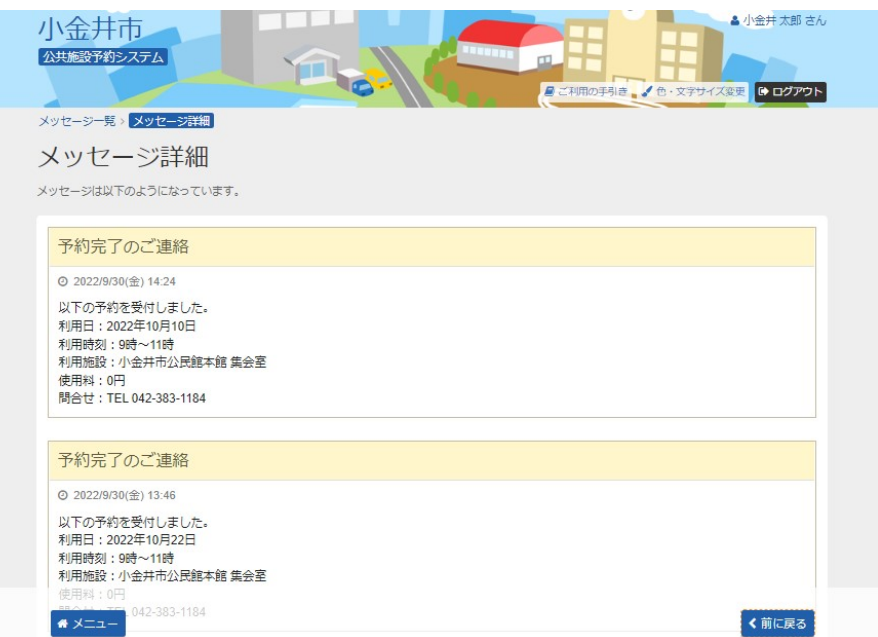

### 5. メッセージ一覧

既読のメッセージを削除する場合は、「削除」ボタンを選択し「次へ進む」ボタンを押してくださ い。 ※複数選択可

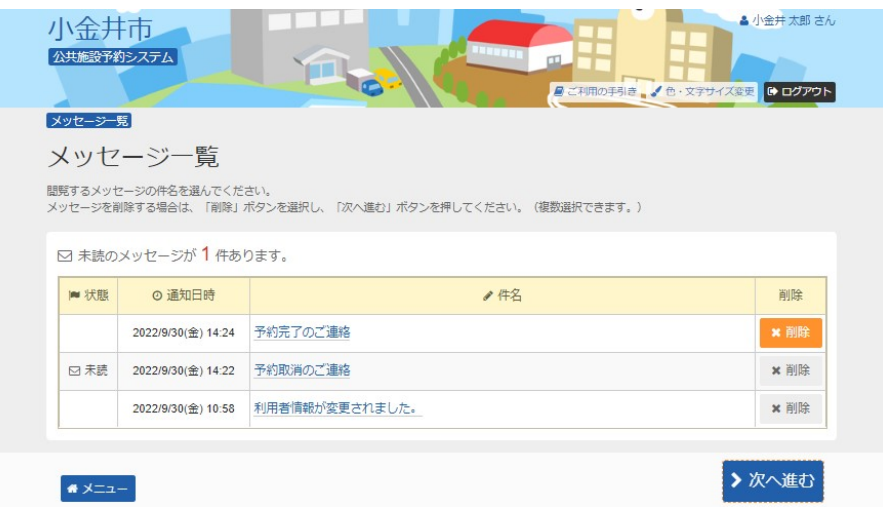

## 6. メッセージ削除 確認

削除するメッセージをご確認の上、「削除」ボタンを押してください。

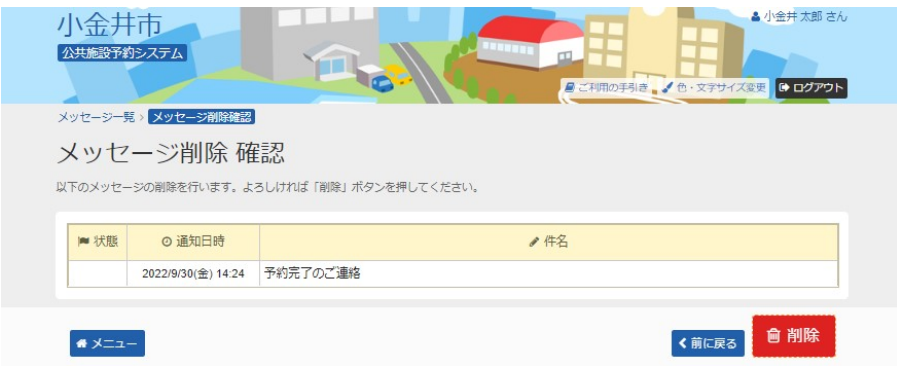

# 7. メッセージ削除 完了

メッセージが削除されました。「一覧に戻る」ボタンを押してください。

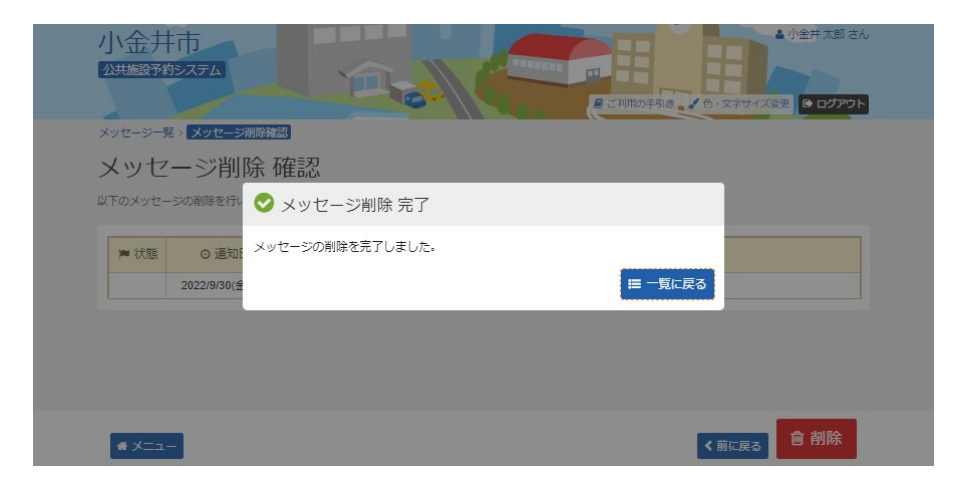